## 如何在邮件安全设备上绕过DMARC检查

#### 目录

简介 验证DMARC 配置DMARC绕行 Mail\_Logs中的差异 绕过DMARC检查的邮件日志 相关信息

### 简介

本文档介绍如何绕过邮件安全设备(ESA)上基于域的邮件身份验证、报告和一致性(DMARC)检查。 请参阅关[于电子邮件身份验证的简](https://www.cisco.com/c/zh_cn/td/docs/security/esa/esa13-5-1/user_guide/b_ESA_Admin_Guide_13-5-1/b_ESA_Admin_Guide_12_1_chapter_010110.html)介。

#### 验证DMARC

DMARC是为降低基于电子邮件的滥用的可能性而创建的技术规范。DMARC使用发件人策略框架 (SPF)和域密钥识别邮件(DKIM)机制,对邮件接收方执行邮件身份验证的方式进行了标准化。为了 通过DMARC验证,电子邮件必须至少通过其中一种身份验证机制,并且身份验证标识符必须符合 RFC 5322。

设备允许您:

- 使用DMARC验证传入的电子邮件。
- 定义配置文件以覆盖(接受、隔离或拒绝)域所有者的策略。
- 向域所有者发送反馈报告,这有助于加强其身份验证部署。
- 如果DMARC聚合报告大小超过10 MB或DMARC记录的聚合报告(RUA)标签中指定的大小,则 向域所有者发送交付错误报告。

AsyncOS可以处理符合DMARC规范的邮件,这些邮件已于2013年3月31日提交至互联网工程任务 组(IETF)。有关详细信息,请参[阅http://tools.ietf.org/html/draft-kucherawy-dmarc-base-02。](http://tools.ietf.org/html/draft-kucherawy-dmarc-base-02)

注意:设备不会对来自DMARC记录格式错误的域的邮件执行DMARC验证。但是,设备可以 接收和处理此类消息。

#### 配置DMARC绕行

如果作为管理员,您的要求是跳过对来自特定发件人的邮件的DMARC验证,则您必须执行几个步 骤才能成功绕过。有关这些步骤的概述,请参阅:

注意:使用完整电子邮件地址或域创建的地址列表只能用于绕过DMARC验证。可以使用带有 **上面"**全部"选**项的地址列表**。但是,仅包含域/完整邮件地址或部分域地址的条目将适用于异常 。您必须使用"发件人"**标题中提及的域**/完整电**子邮**件地址。

- 1. 确保已为关联的邮件流策略打开DMARC验证。
- 2. 导航至邮件策略>地址列表。
- 3. 单击"添加地址列表"。
- 4. 通过填写详细信息创建地址列表。
- 5. 单击 Submit。

6. 创建地址列表后,您必须将该列表调用到DMARC特定发件人绕行地址列表。

以下是如何配置旁路配置以及如何完成日志记录的示例:

地址列表以"仅域"为例创建,并添加到"发件人"报头详细信息中。

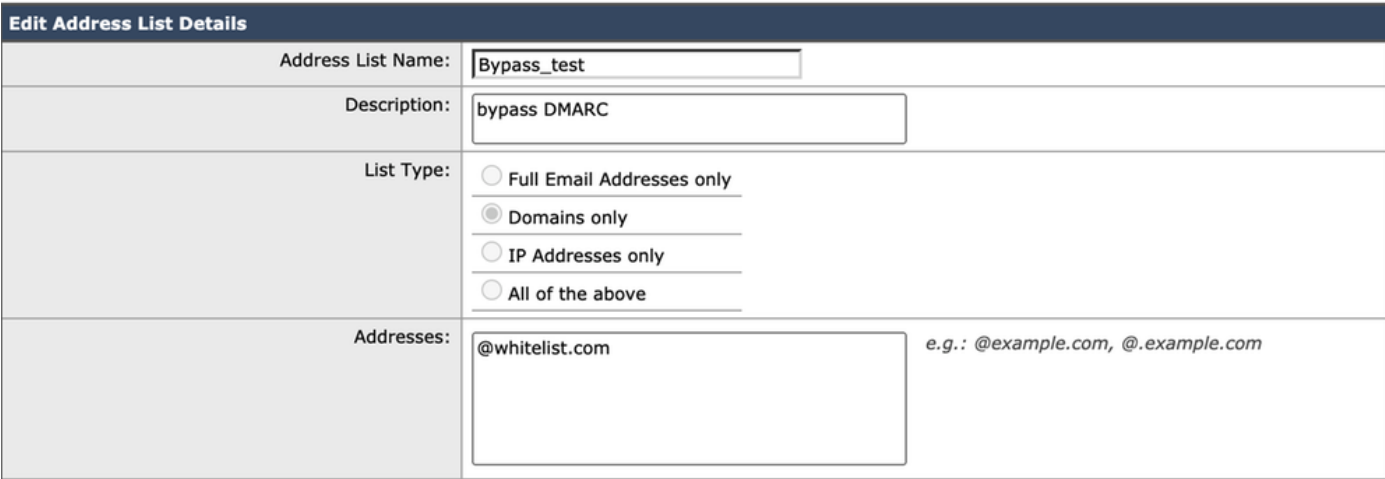

成功创建包含所有所需条目的地址列表后,您必须调用DMARC特定发件人旁**路地址**列表**下的地址** 列表。您需要导航至"邮件策略">"DMARC">"编辑全局设置",并通过单击下拉列表来调用新创建的 地址列表,如下所示:

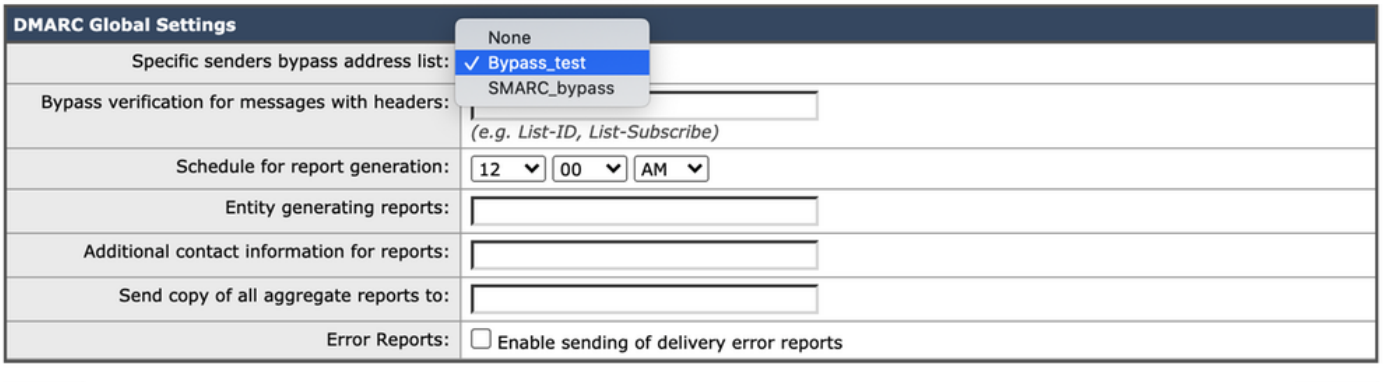

Submit

Cancel

# Mail\_Logs中的差异

此处显示了mail\_logs的表示形式,这有助于了解在验证域的DMARC时和配置为跳过时,日志记录 之间的区别。

#### 选中DMARC时的邮件日志:

Sat Mar 20 21:14:22 2021 Info: ICID 57 ACCEPT SG UNKNOWNLIST match sbrs[none] SBRS rfc1918 country not applicable

Sat Mar 20 21:14:22 2021 Info: Start MID 76571 ICID 57

Sat Mar 20 21:14:22 2021 Info: MID 76571 ICID 57 From:

Sat Mar 20 21:14:22 2021 Info: MID 76571 ICID 57 RID 0 To:

Sat Mar 20 21:14:23 2021 Info: MID 76571 **DMARC: Verification skipped (No record found for the sending domain)**

Sat Mar 20 21:14:23 2021 Info: MID 76571 DMARC:

Sat Mar 20 21:14:23 2021 Info: MID 76571 Message-ID '<613a1e1b-998a-6375-8887 ab2c6d430256@whitelist.com>'

Sat Mar 20 21:14:23 2021 Info: MID 76571 Subject 'Test 4'

注意:没有为域@whitelist.com发布记录,这是我们看到"发送域未找到记录"的原因。

#### 绕过DMARC检查的邮件日志

Sat Mar 20 21:15:36 2021 Info: ICID 58 ACCEPT SG UNKNOWNLIST match sbrs[none] SBRS rfc1918 country not applicable

Sat Mar 20 21:15:37 2021 Info: Start MID 76572 ICID 58

Sat Mar 20 21:15:37 2021 Info: MID 76572 ICID 58 From:

Sat Mar 20 21:15:37 2021 Info: MID 76572 ICID 58 RID 0 To:

Sat Mar 20 21:15:37 2021 Info: MID 76572 **DMARC: Verification skipped (Local bypass configuration)**

Sat Mar 20 21:15:37 2021 Info: MID 76572 Message-ID '<2ba742a2-f8ba-9ff0-7dc9- 362421f5177e@whitelist.com>'

Sat Mar 20 21:15:37 2021 Info: MID 76572 Subject 'Test Bypass DMARC'

#### 相关信息

- [了解DMARC工作流](http://cisco.com/c/zh_cn/td/docs/security/esa/esa13-5-1/user_guide/b_ESA_Admin_Guide_13-5-1/b_ESA_Admin_Guide_12_1_chapter_010110.html#con_1238995)
- [如何使用DMARC验证传入邮件](https://www.cisco.com/c/zh_cn/td/docs/security/esa/esa13-5-1/user_guide/b_ESA_Admin_Guide_13-5-1/b_ESA_Admin_Guide_12_1_chapter_010110.html#con_1225809)
- [用于处理跳过DMARC验证的邮件的过滤器](https://www.cisco.com/c/zh_cn/support/docs/security/email-security-appliance/214269-filter-to-handle-messages-that-skipped-d.html)
- [技术支持和文档 Cisco Systems](https://www.cisco.com/c/zh_cn/support/index.html)